The Model 302 comes with a two meter USB cable, power cord, ( may be either 120 or 220 volt ) and a PeakSimple software disk. PeakSimple software may also be downloaded from **www.srigc.com**. Its a good idea to check the website in case a more recent software version has been released.

*If the 302 A/D board is installed in a SRI GC rather than in a stand-alone box as shown then plug the USB cable into the right side of the GC. Also, if the 302 is installed in an SRI GC then all of the hardware connections will have been made already, you just have to install the software.* 

Plug the power cord from the 302 box into the mains wall socket and turn on the power switch located on the back of the stand-alone box. Plug the USB cable into the 302 box.

*Wait until PeakSimple software is already installed before plugging the USB cable into your computer*.

Install PeakSimple software from the CD disk or from the file downloaded from SRI's website. Browse to the CD or to the downloaded file on your hard-drive ( C:\ ) . The file's name will be setup354 if it is version 3.54 of PeakSimple and setup356 if the PeakSimple version number is 3.56. PeakSimple is updated every few months usually to add a new feature.

Install PeakSimple in the suggested folder ( C:\peak354 ) unless you have a very good reason to choose another. Using the typical folder name helps simplify the tech support process.

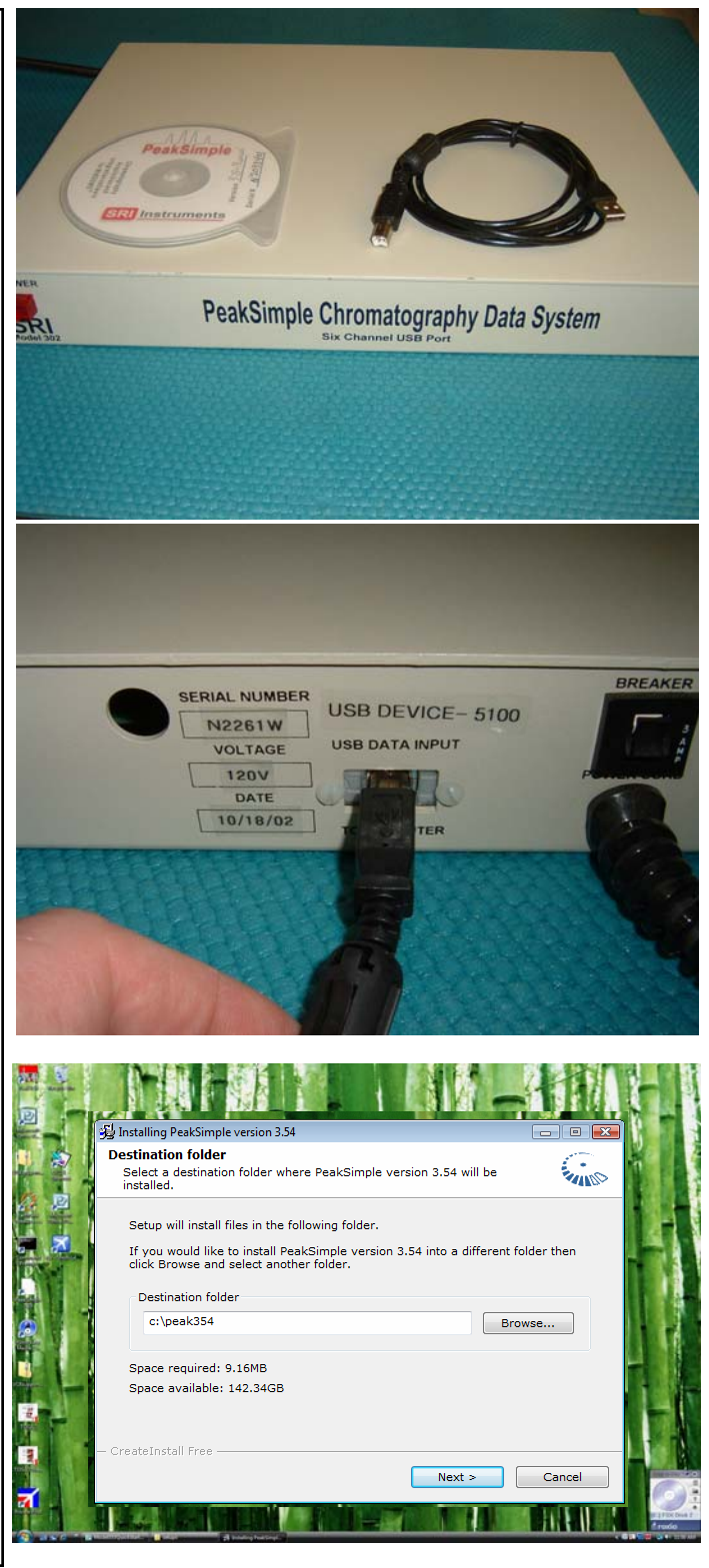

**Page 1 SRI Tech Support 310-214-5092 www.srigc.com** 

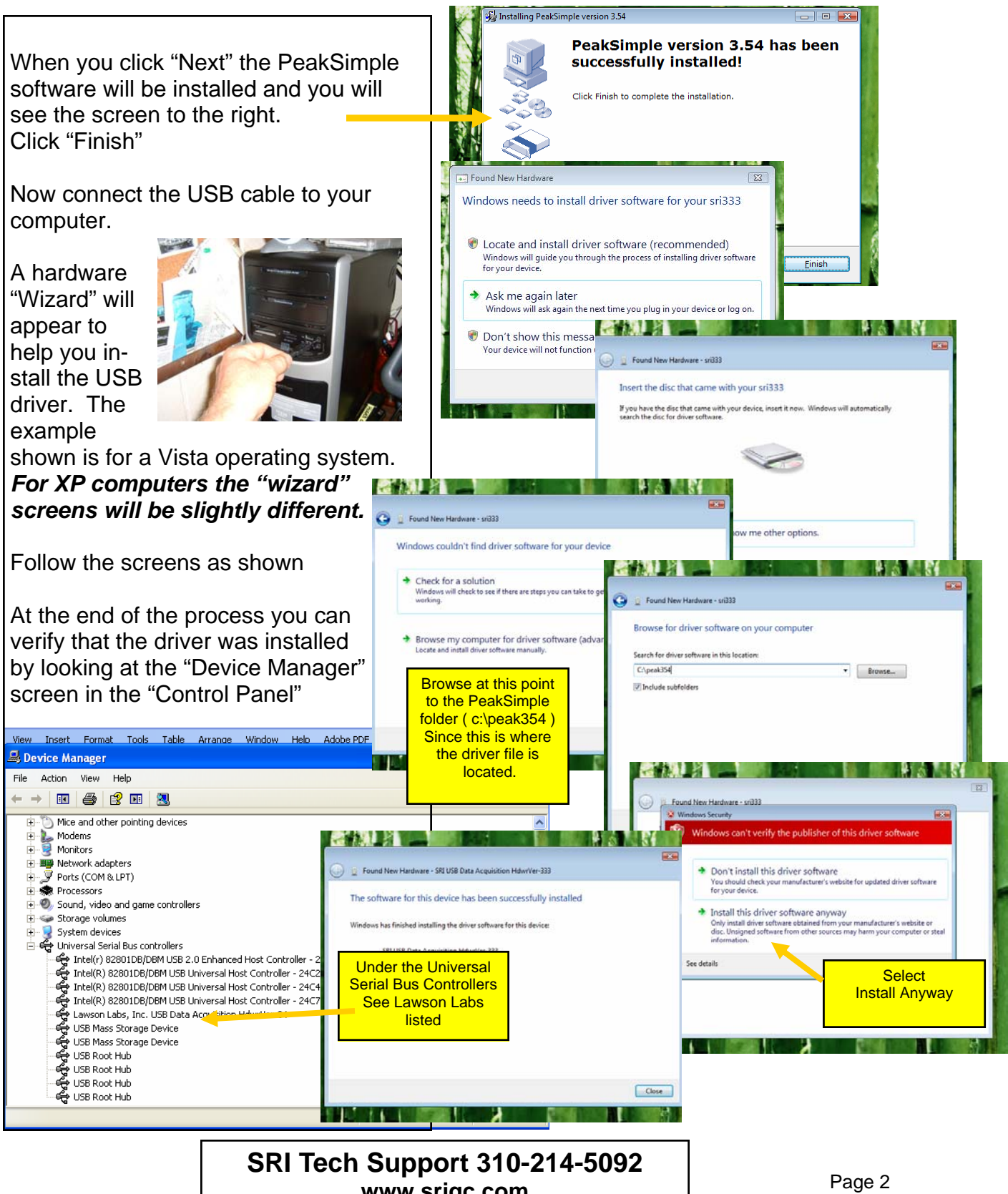

**www.srigc.com** 

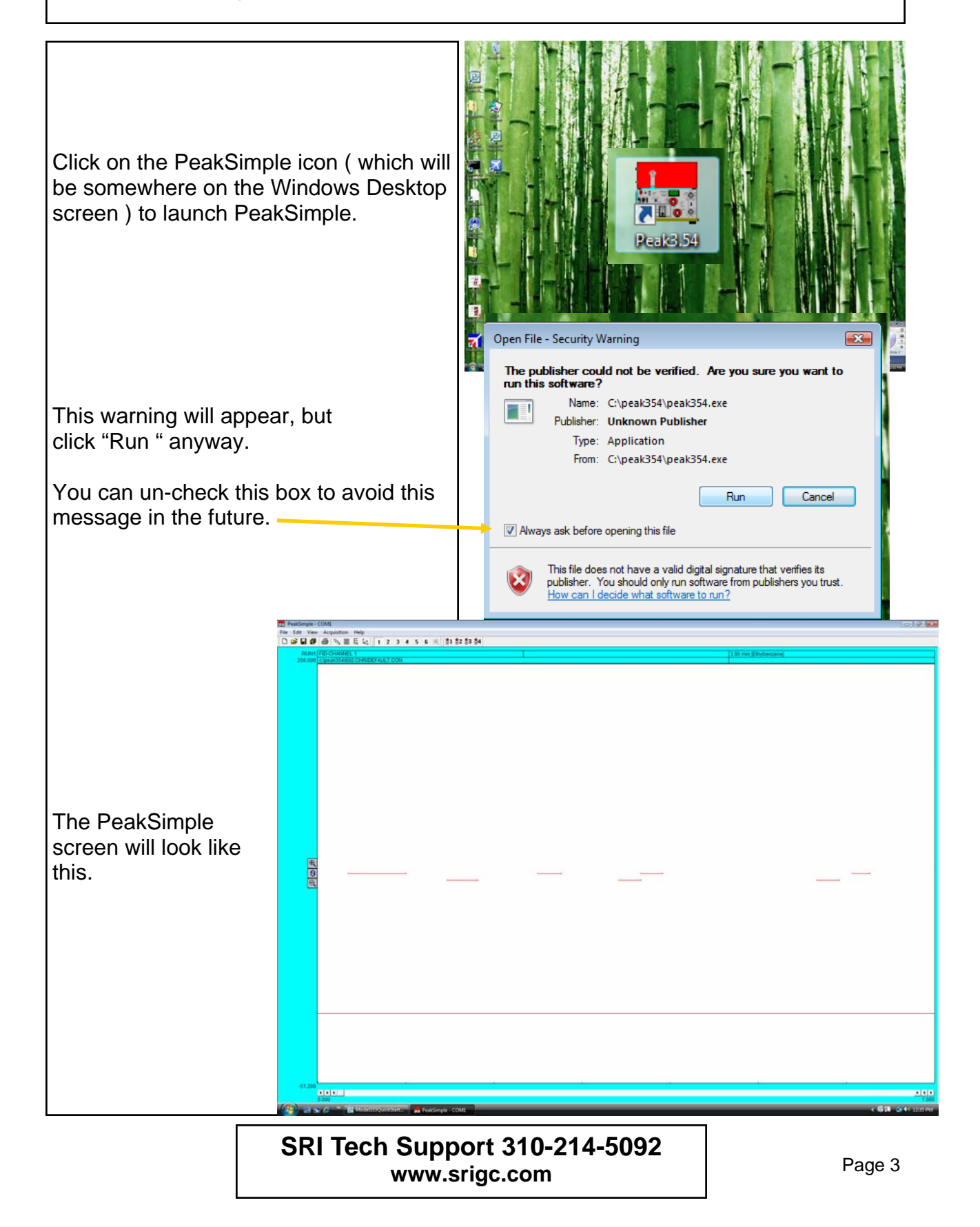

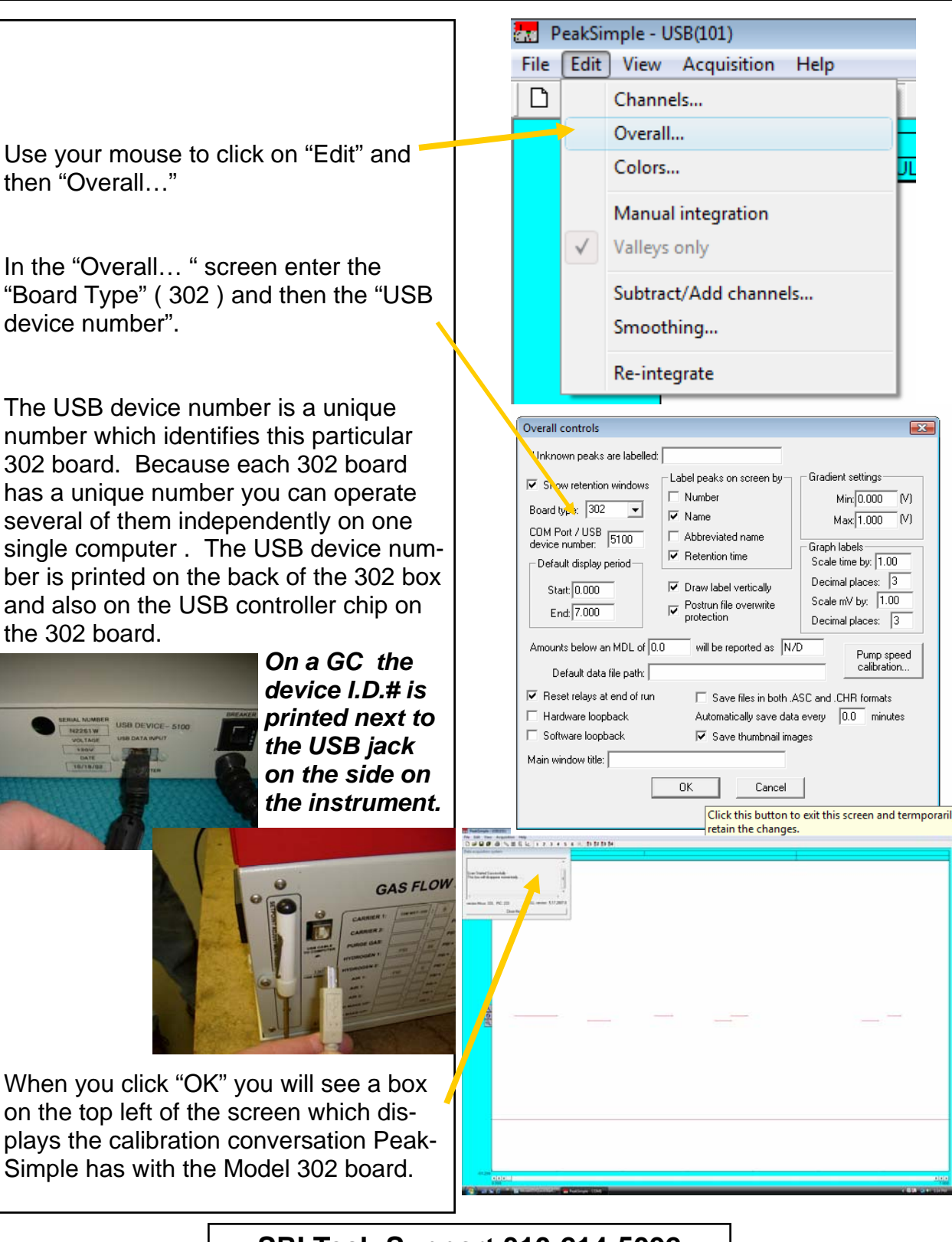

**SRI Tech Support 310-214-5092 Page 4 Page 4 www.srigc.com** 

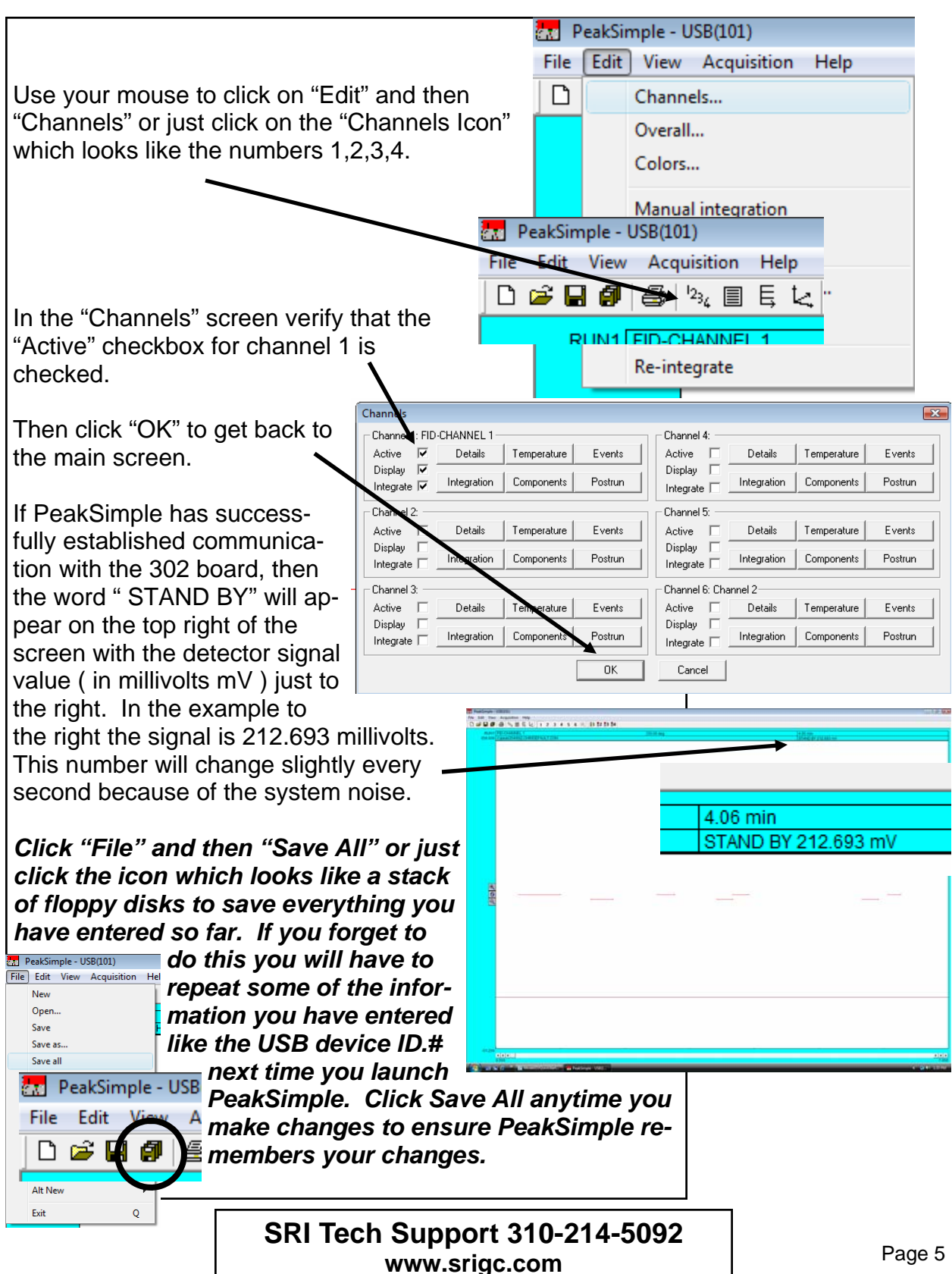

Connect the detector signals to the 302 board using the terminals labeled In+ and In-There are 6 sets of in+ and in– screw terminals

Choose the "Integrator", "Computer" or "Chart Recorder" output from your system. On attenuation 1, the "

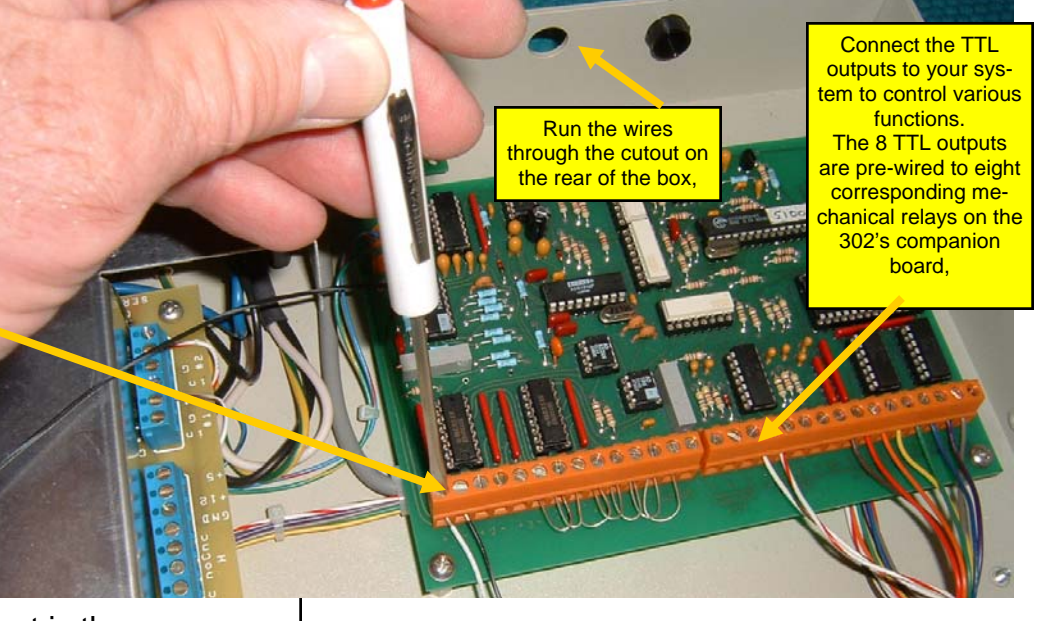

Chart Recorder" output is the same as the " Integrator" or "Computer" output.

Connect the "Remote Start" output from your instrument to the "in#1" ( remote start ) and G ( ground ) terminals on the 302 companion board. *This step is OPTIONAL, you do not have to use the Remote Start feature..*

Connect the TTL ( relay ) outputs to your system. For example, if you wanted to actuate a Valco valve on your GC you could use the TTL outputs to trigger the valve. You may use either the TTL ( 0-5 volts DC) outputs located on the A/D board or any of the eight pre-wired mechanical relays located on the companion board, Each mechanical relay has a common ( C ), normally open ( NO ) and normally closed ( NC ) screw terminal. *This step is also OPTIONAL, you do not have to use the TTL ( relay ) outputs..*

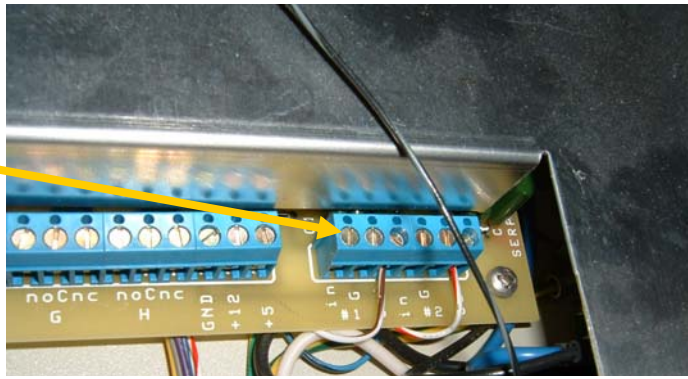

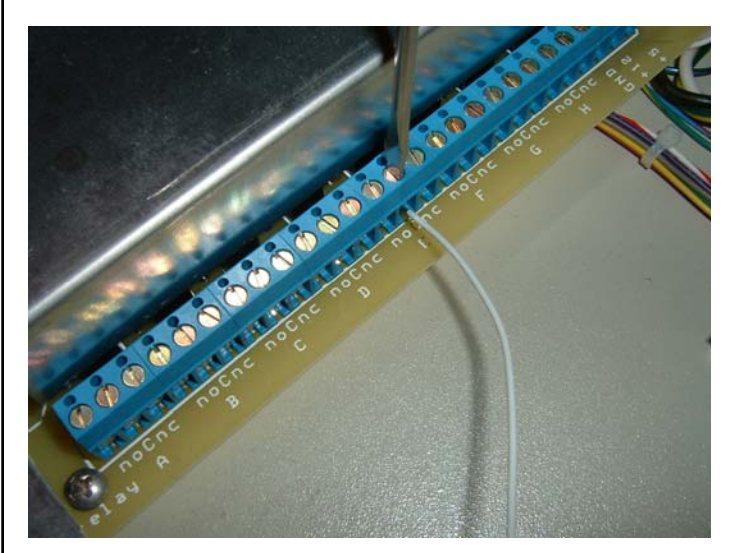

**SRI Tech Support 310-214-5092 Page 6 Page 6 www.srigc.com** 

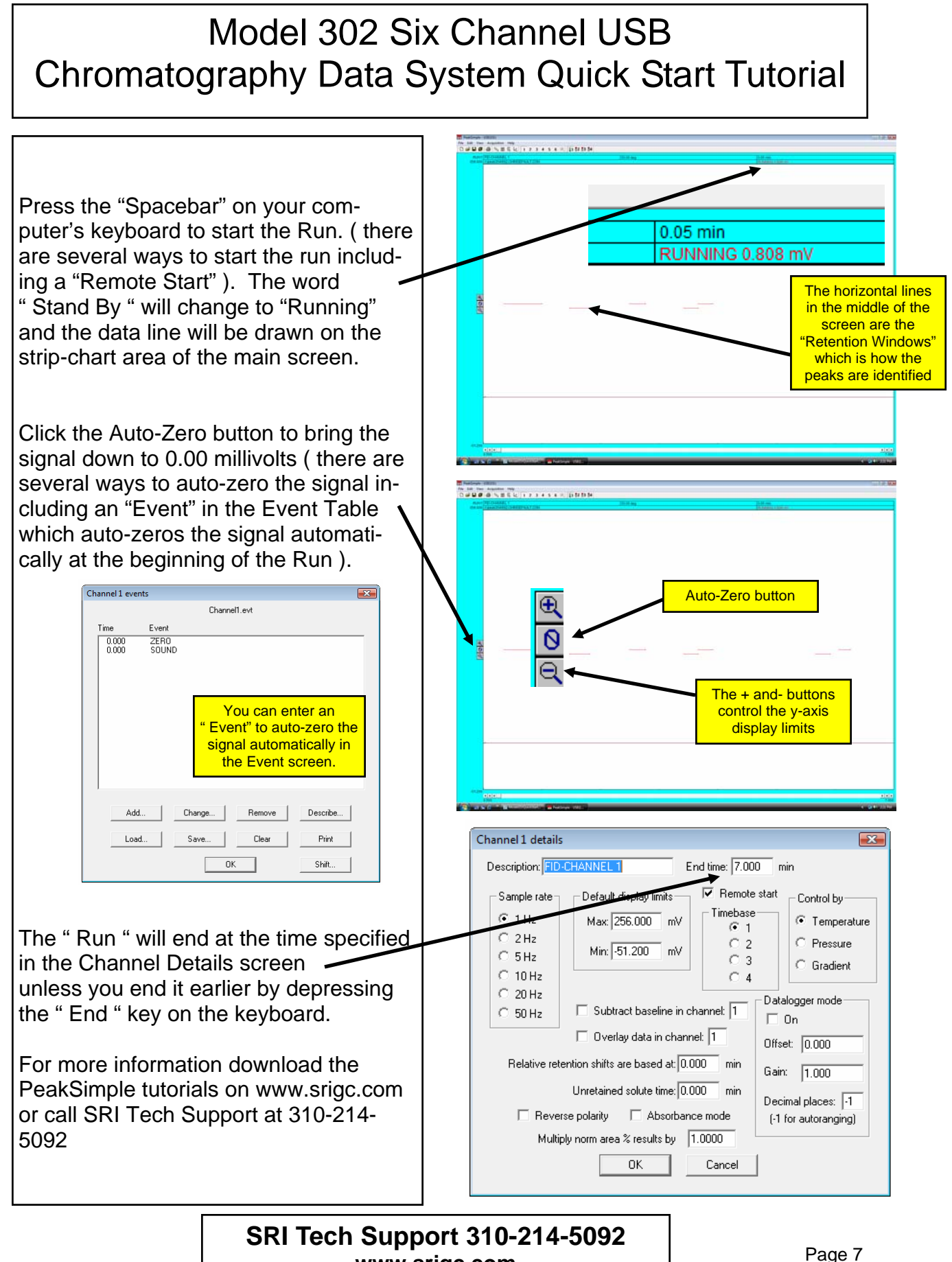

#### **www.srigc.com**